# **Table of Contents**

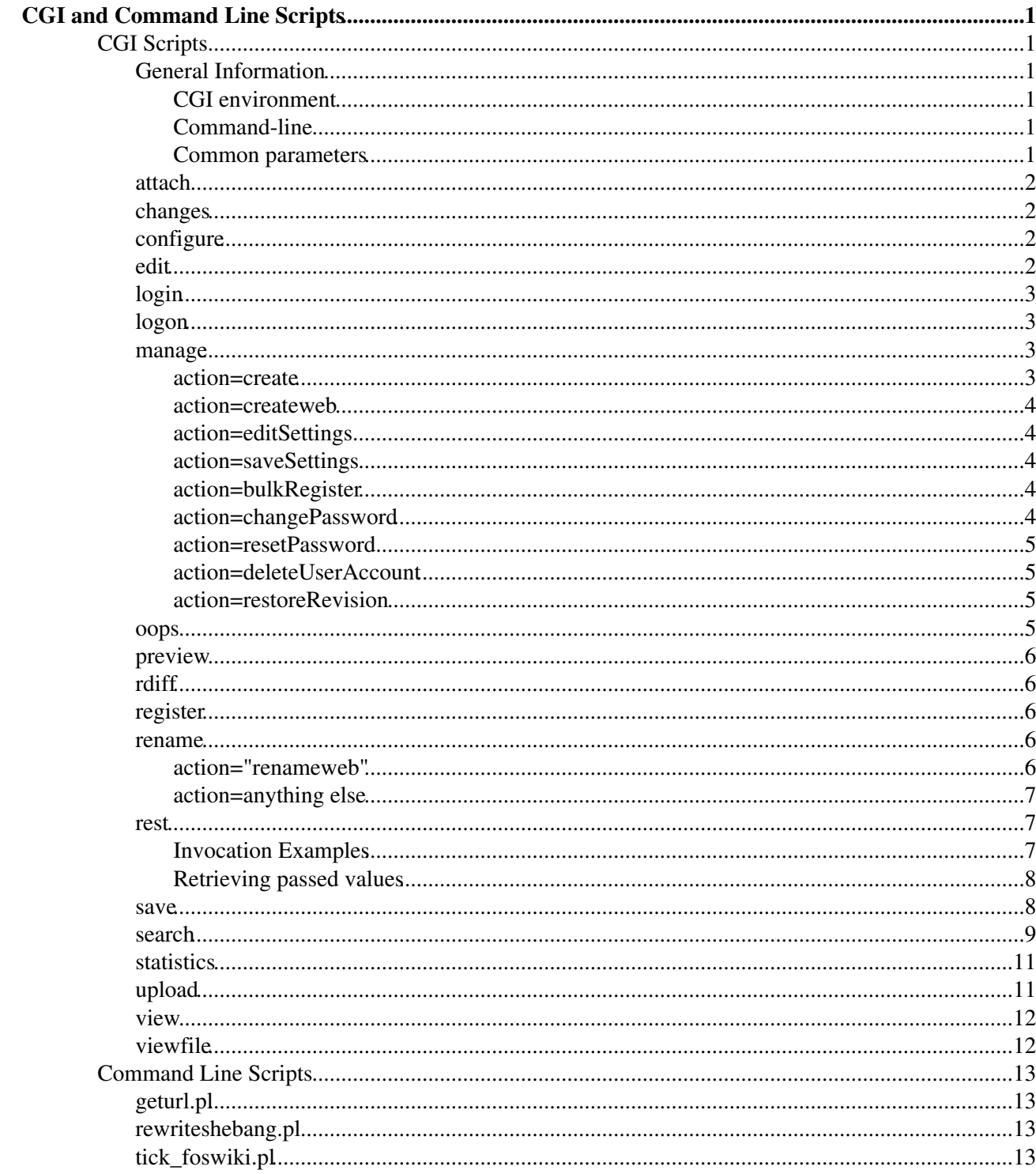

# <span id="page-1-0"></span>**CGI and Command Line Scripts**

*Programs on the server performing actions such as rendering, saving and renaming topics.*

These scripts are located in the bin and tools directories. This topic describes the interfaces to some of those scripts. All scripts in the bin directory can be called from the CGI ([Common Gateway Interface\)](http://en.wikipedia.org/wiki/Common_Gateway_Interface) environment or from the command line. The scripts in the tools directory can only be called from the command line.

## <span id="page-1-1"></span>**CGI Scripts**

Details on CGI scripts located in the bin directory.

## <span id="page-1-2"></span>**General Information**

## <span id="page-1-3"></span>**CGI environment**

In the CGI environment parameters are passed to the scripts via the URL and URL parameters. Environment variables are also used to determine the user performing the action. If the environment is not set up, the default user is used (usually guest).

## <span id="page-1-4"></span>**Command-line**

You **must** be have the bin directory on the perl path to run the scripts from the command line. To avoid issues with file permissions, run the scripts as the web server user such as nobody or www.

Parameters are passed on the command line using '-name' - for example,

```
$ cd /usr/local/foswiki/bin
$ save -topic MyWeb.MyTopic -user admin -action save -text "New text of the topic"
```
All parameters require a value, even if that is the empty string.

## <span id="page-1-5"></span>**Common parameters**

All the scripts accept a number of common parameters. The first two components of the URL after the script name are taken as the web and the topic, respectively. Standard URL parameters are:

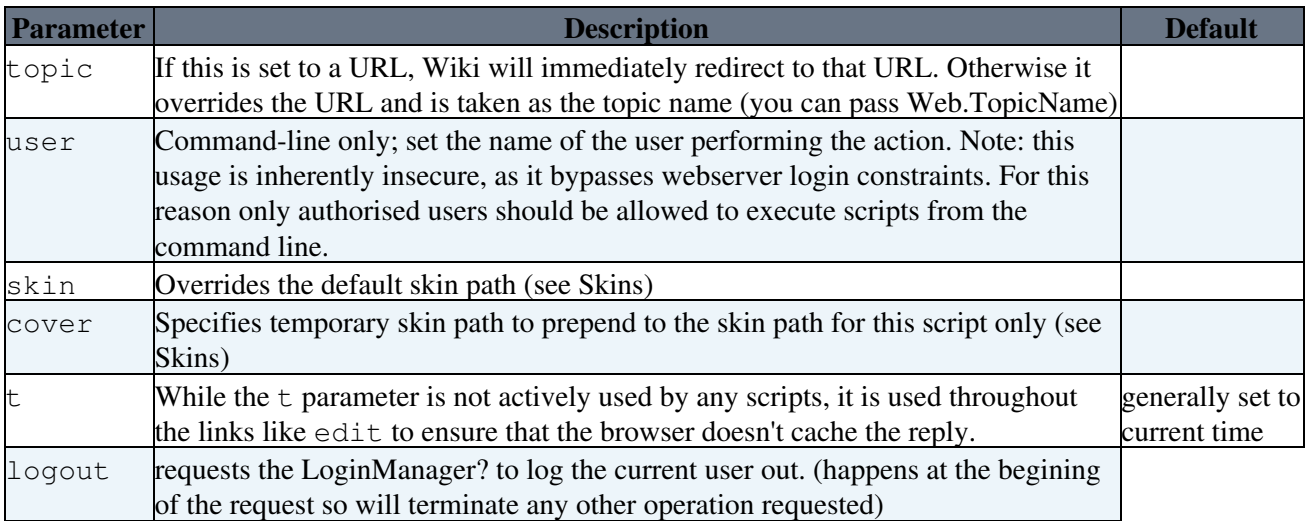

## <span id="page-2-0"></span>**attach**

Despite the name, this script doesn't actually attach a file to a topic - for that, use upload. This script is part of the transactions sequence executed when a file is uploaded from the browser. it just generates the "new attachment" page for a topic.

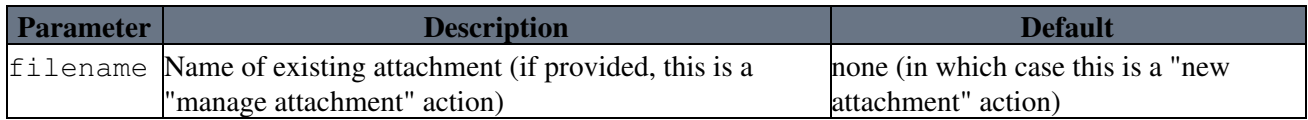

## <span id="page-2-1"></span>**changes**

Shows all the changes in the given web.

The changes script can receive one parameter:

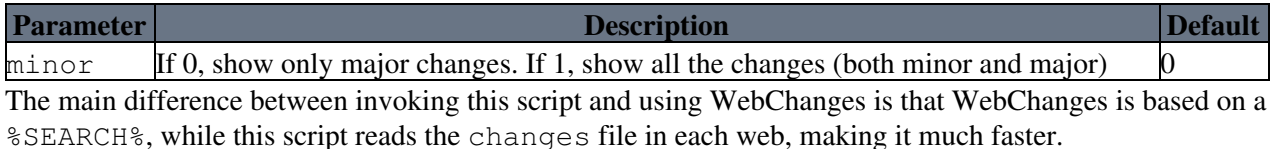

**NOTE**: The result from changes script and the topic [WebChanges](https://wiki.iac.ethz.ch/System/WebChanges) can be different, if the changes file is deleted from a web. In particular, in new installations the changes script will return no results while the [WebChanges](https://wiki.iac.ethz.ch/System/WebChanges) topic will.

## <span id="page-2-2"></span>**configure**

configure is the browser script used for inspection of, and changes to, the site configuration. None of the parameters to this script are useable for any purpose except configure. See [configure](https://wiki.iac.ethz.ch/bin/configure).

## <span id="page-2-3"></span>**edit**

The edit script understands the following parameters, typically supplied by HTML input fields:

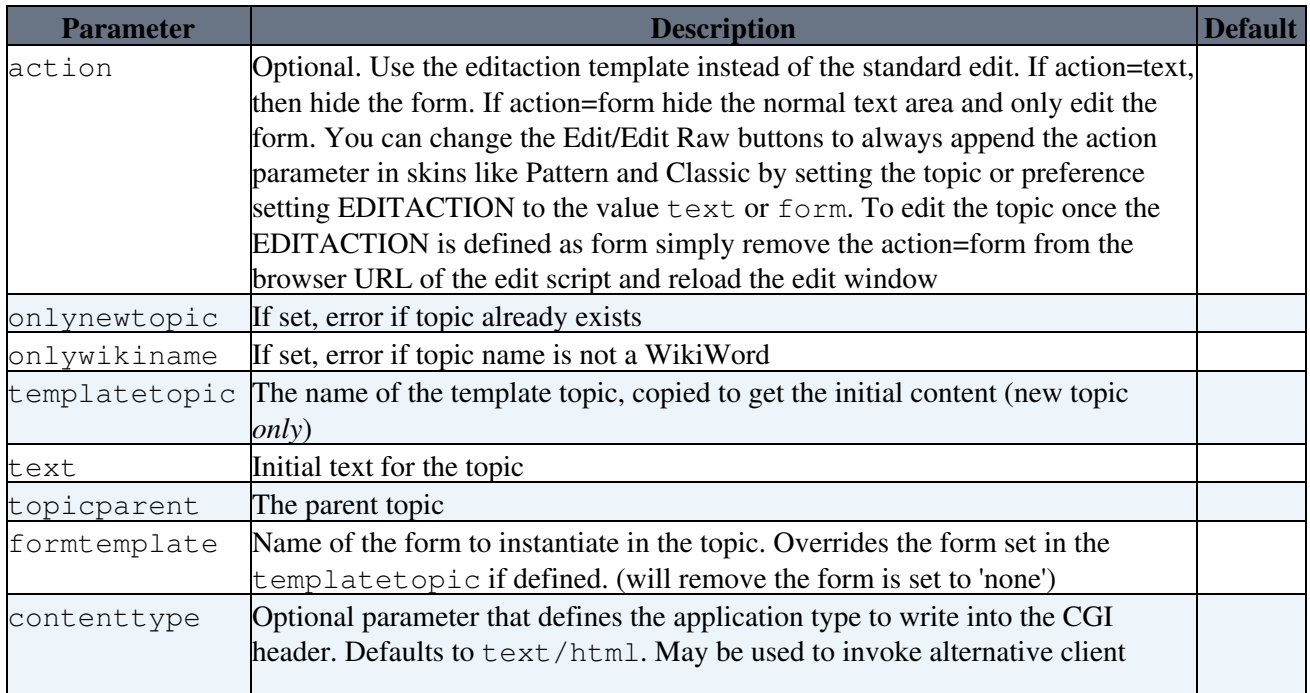

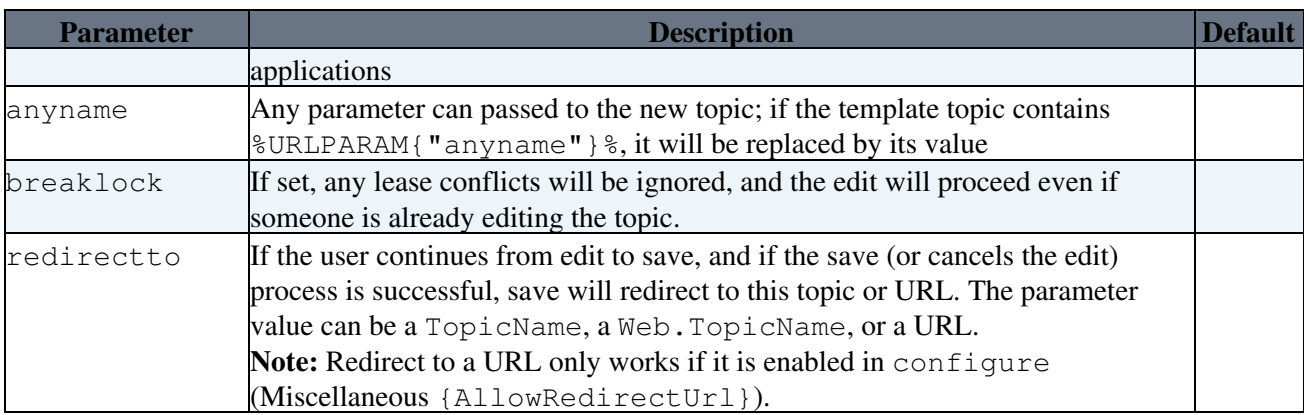

Form field values are passed in parameters named 'field' - for example, if I have a field Status the parameter name is Status.

1. The first sequence of ten or more X characters in the topic name will be converted on save to a number such that the resulting topic name is unique in the target web.

NOTE: most skins support the definition of EDIT\_SKIN, which is used as the value of the cover parameter in edit URLs. This allows you to override the default edit skin on a web, topic or user basis.

## <span id="page-3-0"></span>**login**

Used for logging in with TemplateLoginManager.

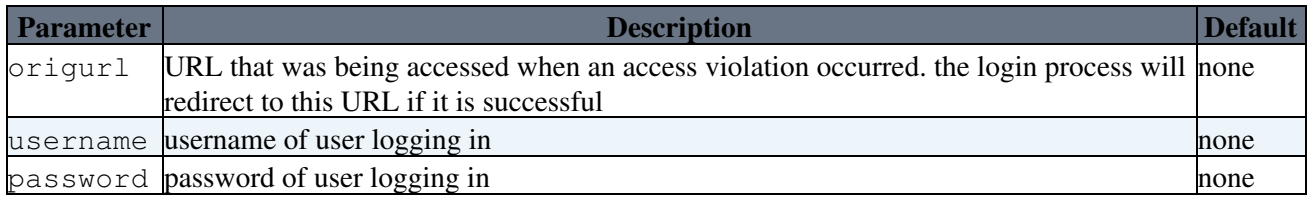

## <span id="page-3-1"></span>**logon**

Used for logging in when Web Server authentication is being used (e.g. ApacheLoginManager). The script does nothing; it is purely a placeholder for triggering the login process. The webserver will be set up to require a valid user to access this script, thus triggering the webserver login process.

## <span id="page-3-2"></span>**manage**

Performs a range of management functions.

**A** Note: The manage script can only be called via HTTP POST method. Make sure you specify method="post" if you call the manage script via a form action. It is not possible to call manage from an <A href link.

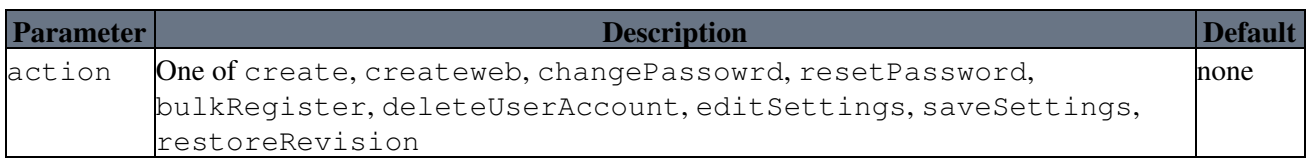

#### <span id="page-3-3"></span>**action=create**

Alternative entry point for creation, via edit, of a new topic, used by screens that support several actions using manage.

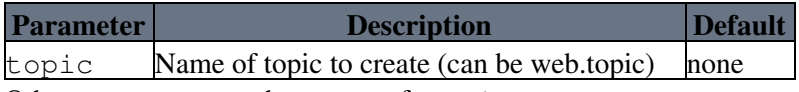

Other parameters are the same as for edit.

#### <span id="page-4-0"></span>**action=createweb**

Create a new web

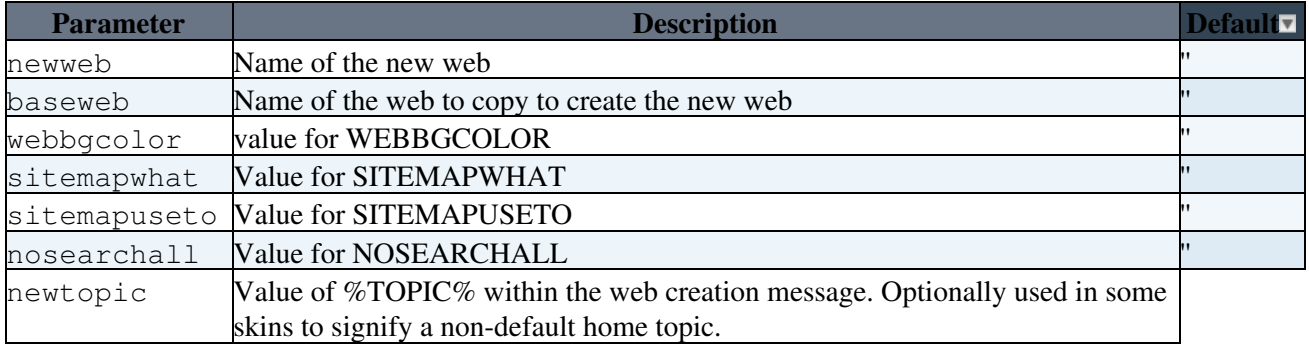

#### <span id="page-4-1"></span>**action=editSettings**

No parameters

## <span id="page-4-2"></span>**action=saveSettings**

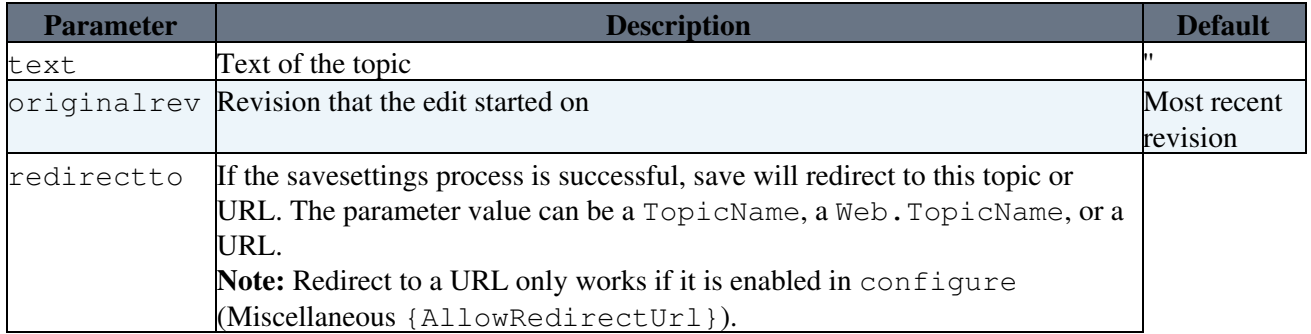

All other parameters may be interpreted as form fields, depending on the current form definition in the topic.

## <span id="page-4-3"></span>**action=bulkRegister**

See [BulkRegistration.](https://wiki.iac.ethz.ch/System/BulkRegistration)

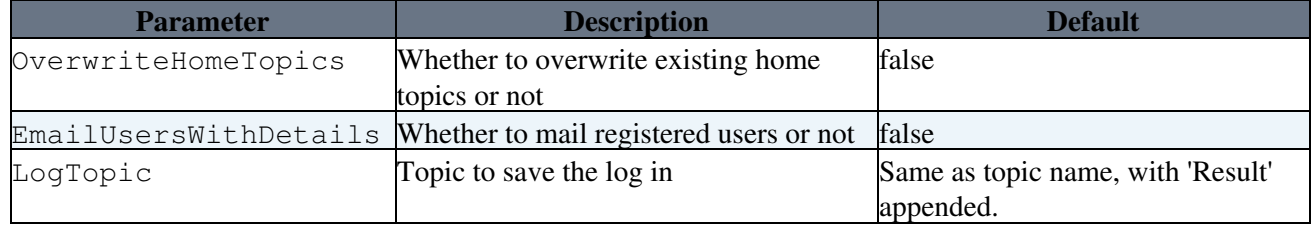

#### <span id="page-4-4"></span>**action=changePassword**

Change password, email address, or both, of a user.

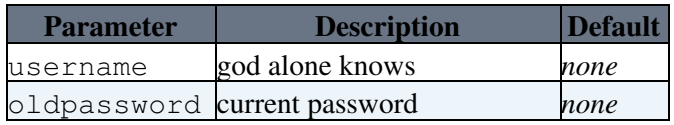

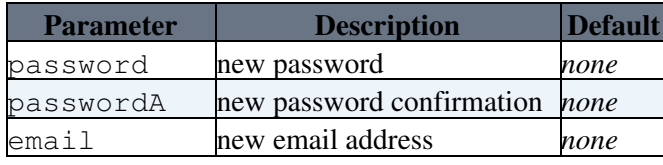

password, =passwordA and email are optional. If neither or password and passwordA is set, then the user password is left unchanged. If email is unset, their email is left unchanged.

#### <span id="page-5-0"></span>**action=resetPassword**

Reset the password for a single or multiple users

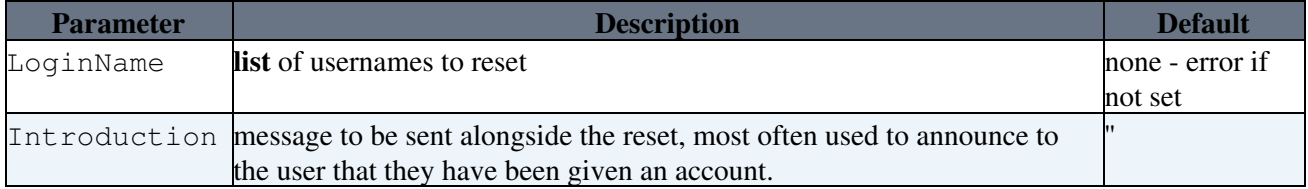

This is used by [BulkResetPassword](https://wiki.iac.ethz.ch/System/BulkResetPassword) and [ResetPassword](https://wiki.iac.ethz.ch/System/ResetPassword). Only administrators can provide a list of [LoginNames,](https://wiki.iac.ethz.ch/System/LoginName) non-admins can only provide a single [LoginName.](https://wiki.iac.ethz.ch/System/LoginName)

[BulkRegistration](https://wiki.iac.ethz.ch/System/BulkRegistration) provides the means to create multiple accounts but it does not announce those accounts to the users who own them. [BulkResetPassword](https://wiki.iac.ethz.ch/System/BulkResetPassword) is used to assign the passwords, the Introduction is used to explain why they are receiving the mail.

#### <span id="page-5-1"></span>**action=deleteUserAccount**

Unregisters (removes) the currently logged-in user.

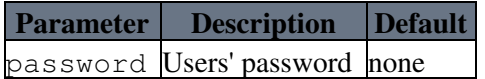

#### <span id="page-5-2"></span>**action=restoreRevision**

Alternative entry point for edit, used by screens that support several actions using manage. Parameters are as for =edit.

#### <span id="page-5-3"></span>**oops**

This script is mainly used for rendering pages containing error messages, though it is also used for some functional actions such as manage pages (move topic etc).

oops templates are used with the oops script to generate system messages. This is done to make internationalisation or other local customisations simple.

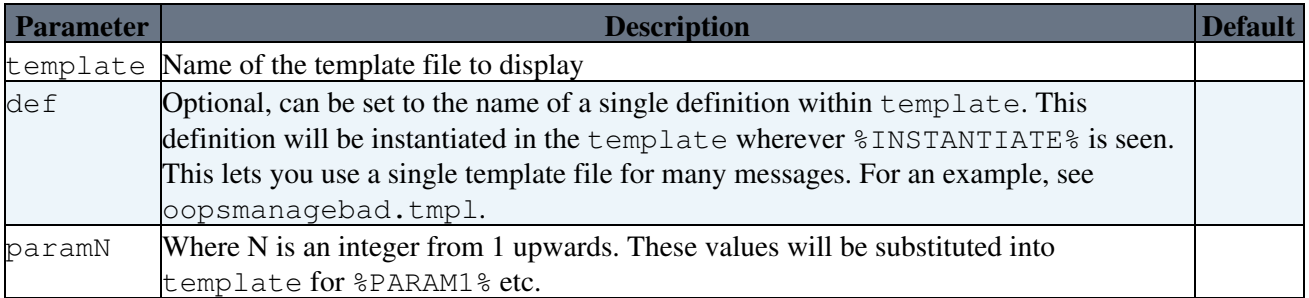

The oops script supports the following parameters:

## <span id="page-6-0"></span>**preview**

This script is *deprecated*. Its functions are covered by the save script.

## <span id="page-6-1"></span>**rdiff**

Renders the differences between version of a topic

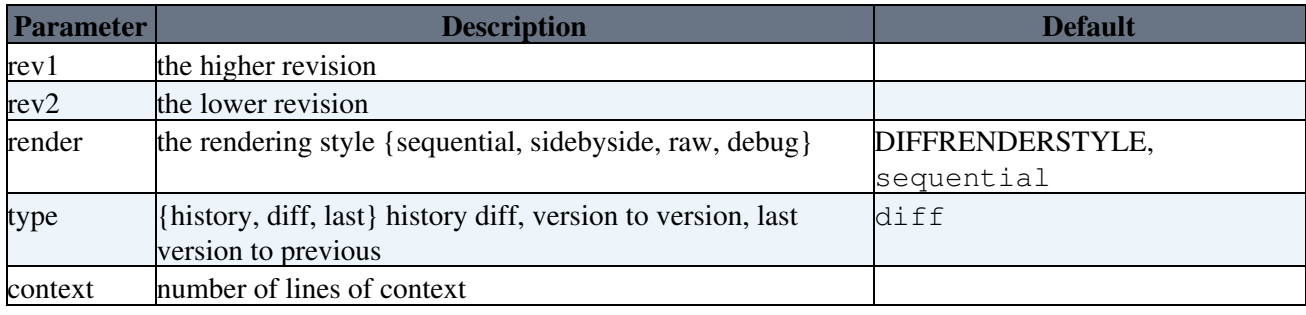

TODO:

• add a {word} render style

## <span id="page-6-2"></span>**register**

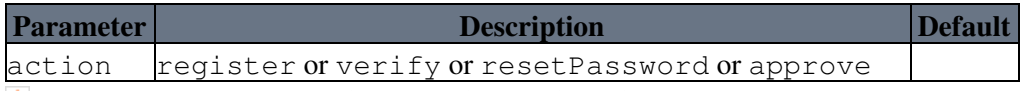

 **Note:** The register script can only be called via the HTTP POST method except when the action is verify. Make sure you specify method="post" if you call the register script via a form action. It is not possible to call register from an <A href link. The verify action is an exception as it is used to verify registration by clicking a href link from an email.

## <span id="page-6-3"></span>**rename**

Used for renaming webs, topics and attachments.

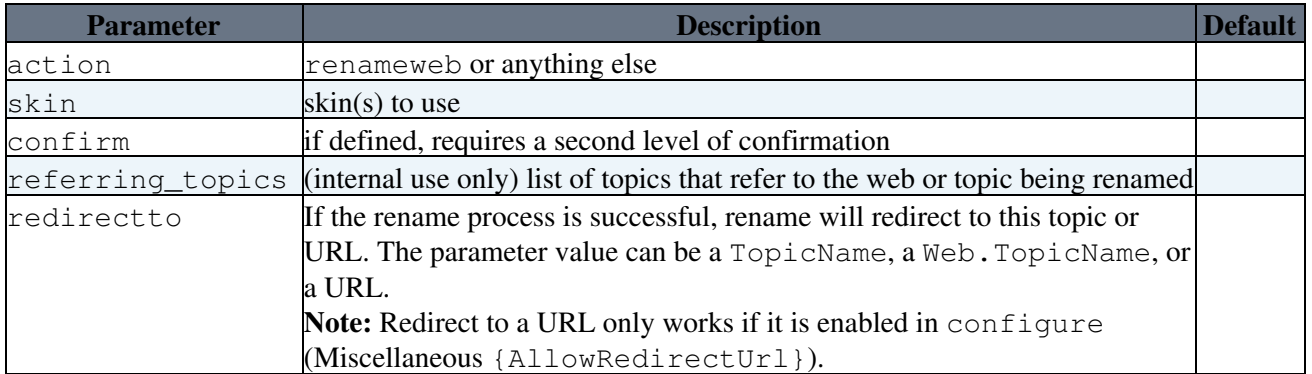

#### <span id="page-6-4"></span>**action="renameweb"**

Rename a web.

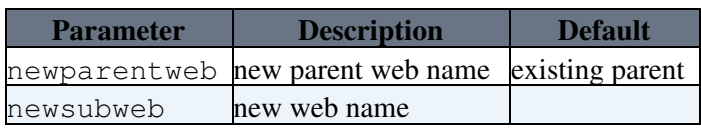

#### <span id="page-7-0"></span>**action=***anything else*

Rename a topic or an attachment.

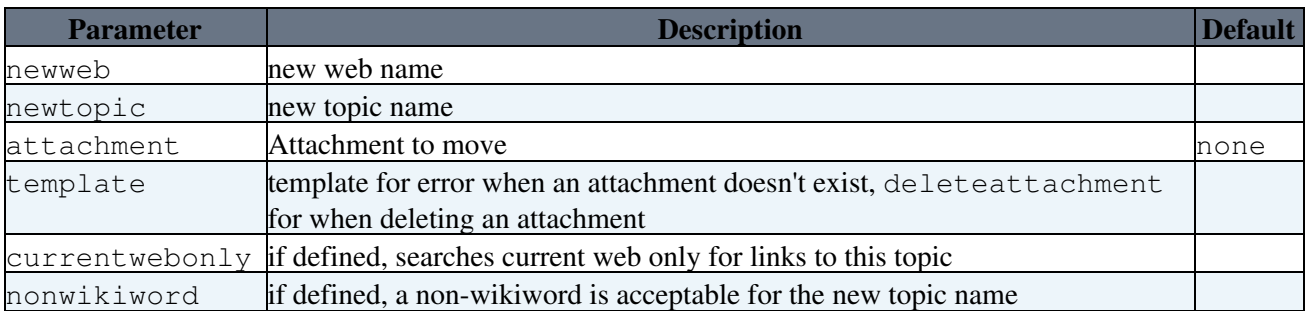

*A* Note: The rename script can only be called via the HTTP POST method. Make sure you specify method="post" if you call the rename script via a form action. It is not possible to call rename from an <A href link.

#### <span id="page-7-1"></span>**rest**

This REST ([Representational State Transfer](http://en.wikipedia.org/wiki/REST)) script can be invoked via http in the same way as the other scripts (see **Invocation Examples**, below) to execute a function that is associated to a "subject" and a "verb" (see below). These functions are usually registered by plugins using the

Foswiki::Func::registerRESTHandler method. The rest script will print the result directly to the browser unless the endPoint parameter is specified, in which case it will output a redirect to the given topic.

The rest script supports the following parameters:

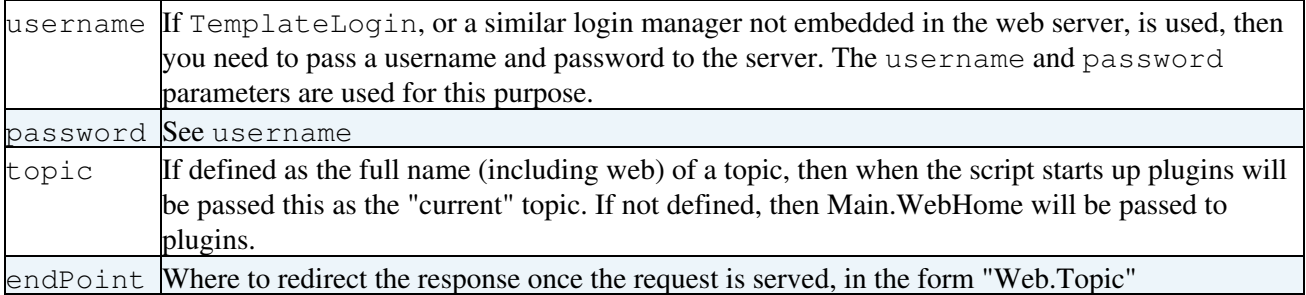

The function is free to use any other query parameters for its own purposes.

 The rest script should **always** require authentication in any site that has logins. Otherwise there is a risk of opening up major security holes. So make sure you add it to the list of authenticated scripts if you are using ApacheLogin.

#### <span id="page-7-2"></span>**Invocation Examples**

The rest script assumes that it will be called with URL in the form:

```
http://my.host/bin/rest/<subject>/<verb>
```
where  $\langle \text{subject} \rangle$  must be the [WikiWord](https://wiki.iac.ethz.ch/System/WikiWord) name of one of the installed [Plugins](https://wiki.iac.ethz.ch/System/Plugins), and the  $\langle \text{verb} \rangle$  is the alias for the function registered using the Foswiki::Func::registerRESTHandler method. The <subject> and <verb> are then used to lookup and call the registered function.

 $\langle \text{subject}\rangle$  and  $\langle \text{verb}\rangle$  are checked for illegal characters exactly in the same way as the web and topic names.

As an example, the [EmptyPlugin](https://wiki.iac.ethz.ch/System/EmptyPlugin) has registered a function to be used with the rest script under the subject **EmptyPlugin** and the verb **example**. Click below to see the rest script in action (run as guest).

[Call the Plugin](https://wiki.iac.ethz.ch/bin/rest/EmptyPlugin/example?debugenableplugin=EmptyPlugin)

Note that for Plugins to register REST handlers, they must be enabled in configure.

#### <span id="page-8-0"></span>**Retrieving passed values**

Additional parameters can be recovered via the query object in the  $\S$ session, for example with the url:

http://my.host/bin/rest/MyPlugin/update?web=foo

The url parameters can be processed using:

```
my $query = $session->{request};
my $web = $query->{param}->{web}[0];
```
#### <span id="page-8-1"></span>**save**

The save script performs a range of save-related functions, as selected by the action parameter.

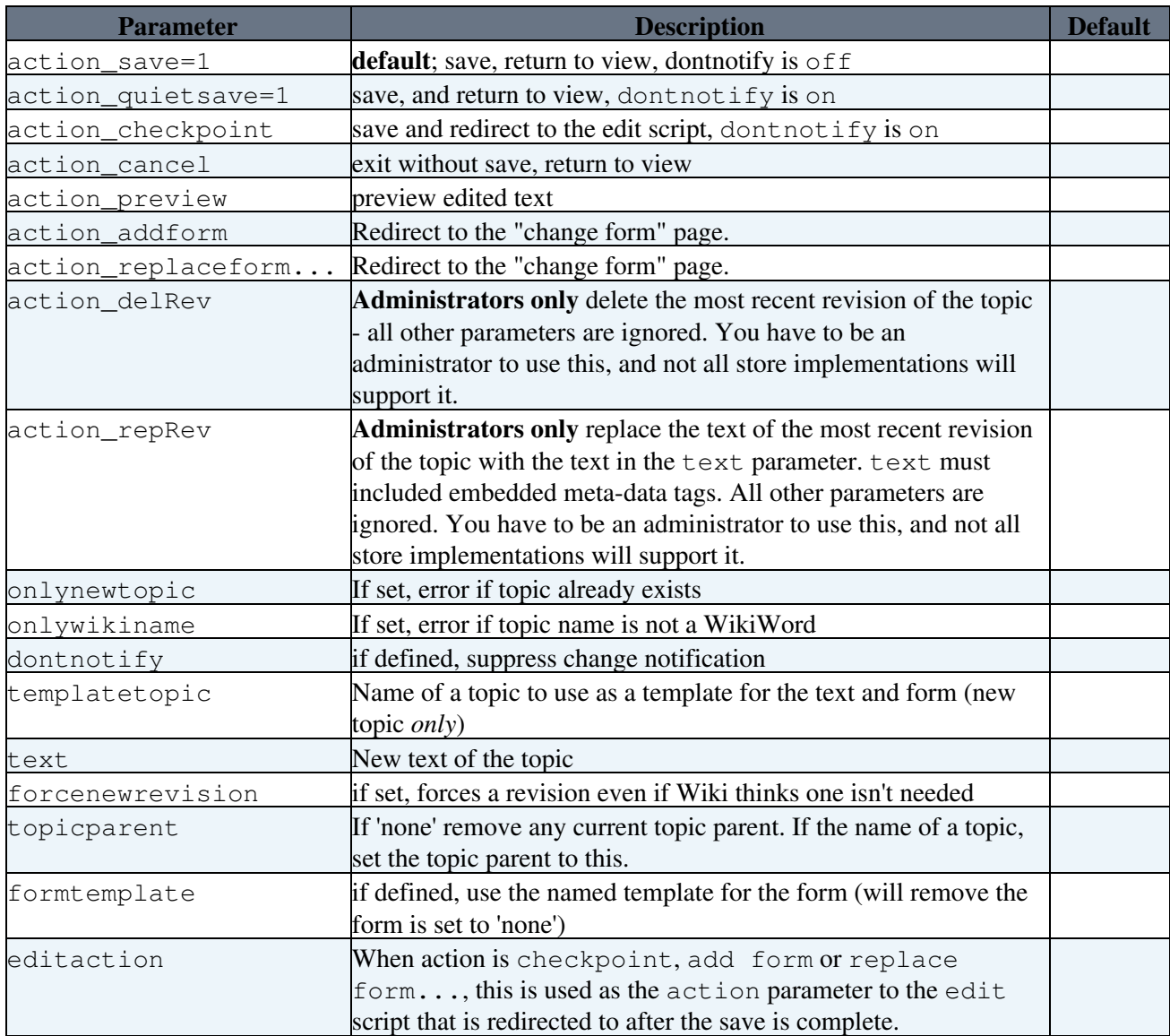

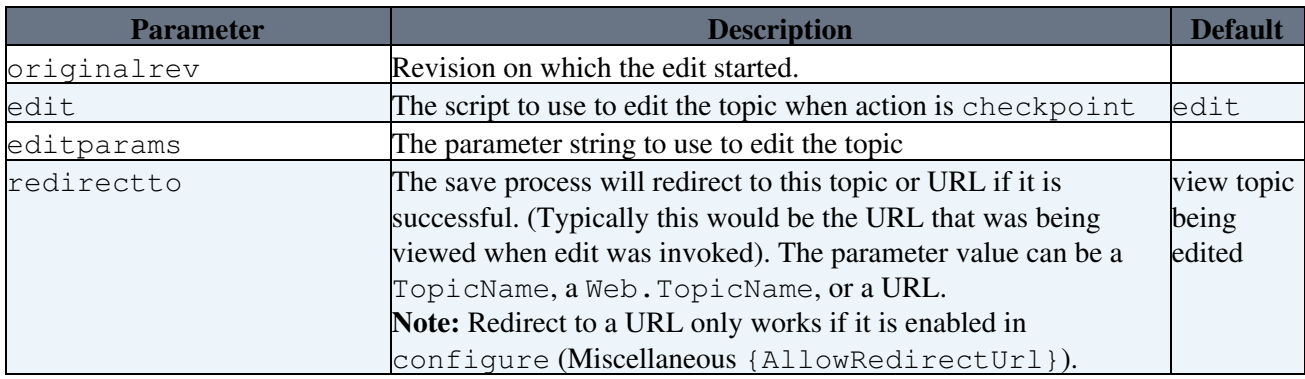

Any errors will cause a redirect to an oops page.

The parameters are interpreted in according to the following rules.

- 1. The first sequence of ten or more X characters in the topic name will be converted to a number such that the resulting topic name is unique in the target web.
- 2. When the action is save, checkpoint, quietsave, or preview:
	- 1. The new text is taken from the text parameter, if it is defined, ◊ otherwise it is taken from the templatetopic, if it is defined, (new topic *only*)
		- $\diamond$  otherwise it is taken from the previous version of the topic, if any,
	- 2. The name of the new form is taken from the formtemplate, if defined ◊ otherwise it is taken from the templatetopic, if defined, (new topic *only*)  $\Diamond$  otherwise it is taken from the previous version of the topic, if any, ◊ otherwise no form is attached.
	- 3. The value for each field in the form is taken from the query, if it is defined
		- ◊ otherwise it is taken from the templatetopic, if defined, (new topic *only*)
		- $\Diamond$  otherwise it is taken from the previous version of the topic, if any,
		- ◊ otherwise it defaults to the empty string.

Merging is only enabled if the topic text comes from  $\text{text } \in \times$  t and  $\text{original}$  rev is  $> 0$  and is not the same as the revision number of the most recent revision. If merging is enabled both the topic and the meta-data are merged.

Form field values are passed in parameters named 'field' - for example, if I have a field Status the parameter name is Status.

*N* Note: The save script can only be called via HTTP POST method. Make sure you specify method="post" if you call the save script via a form action. Example:

```
<form name="new" action="%SCRIPTURLPATH{save}%/Sandbox/" method="post">
     ...
</form>
```
It is not possible to call save from an <A href link.

#### <span id="page-9-0"></span>**search**

CGI gateway to the %SEARCH% functionality driven by the following CGI parameters:

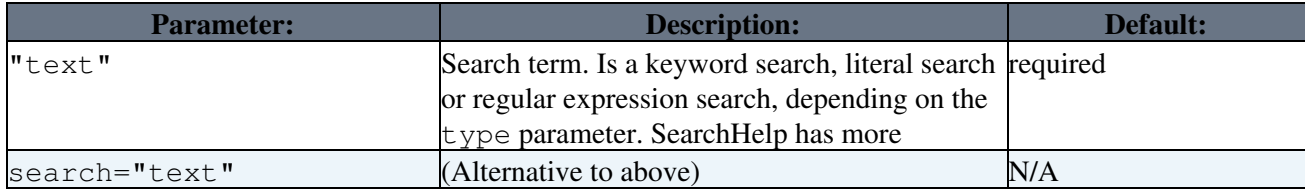

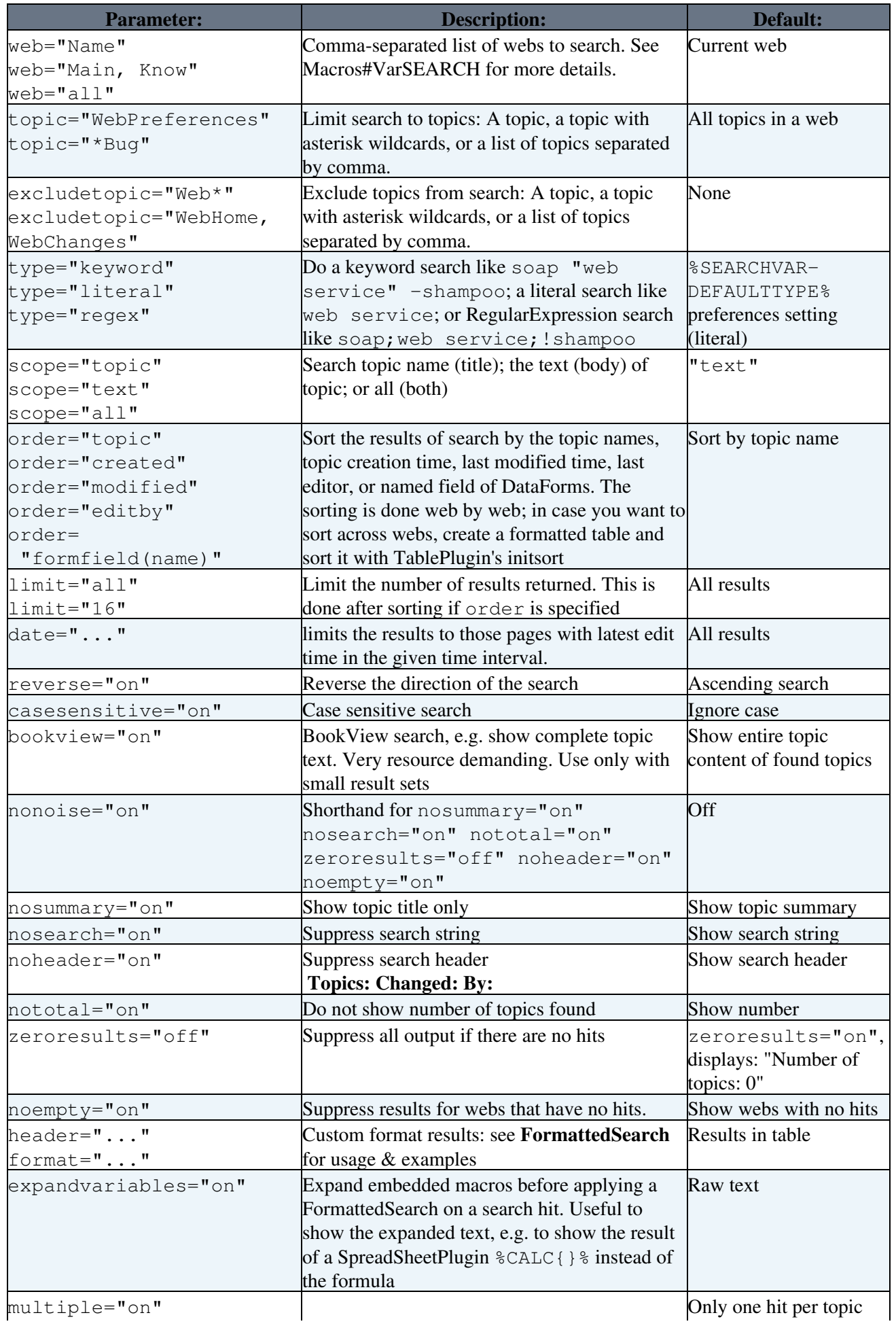

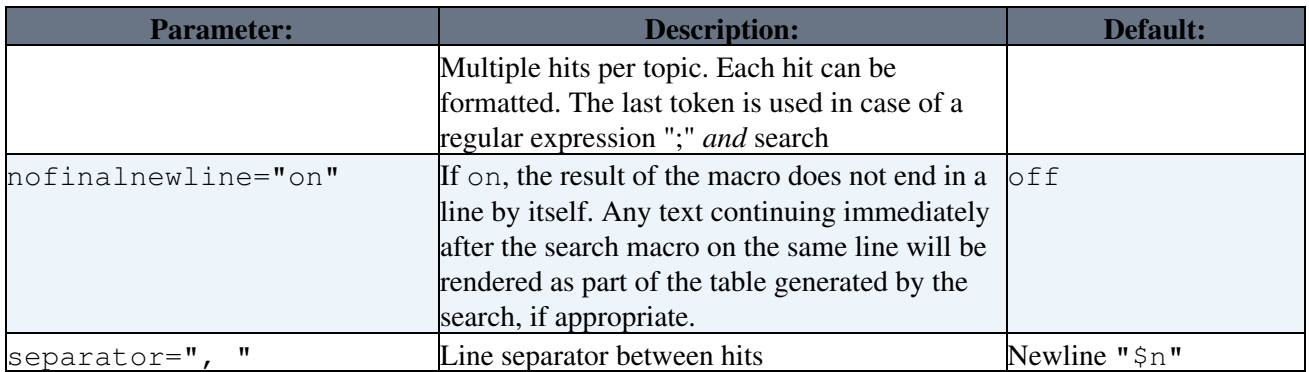

## <span id="page-11-0"></span>**statistics**

Refresh the [WebStatistics](https://wiki.iac.ethz.ch/System/WebStatistics) topics in range of webs.

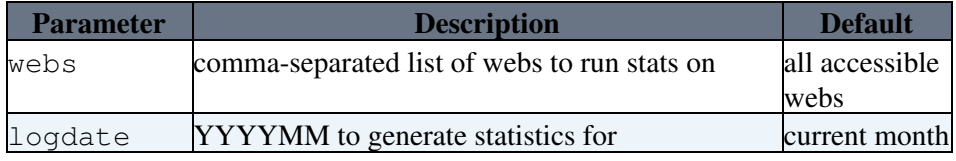

for example:

- 1. from browser<https://wiki.iac.ethz.ch/bin/statistics> updates *all user webs*
- 2. from browser<https://wiki.iac.ethz.ch/bin/statistics?webs=Userweb,Sandbox> updates *Userweb,Sandbox*
- 3. from browser<https://wiki.iac.ethz.ch/bin/statistics/System>updates System
- 4. from command line bin/statistics updates *all user webs*
- 5. from command line bin/statistics -webs=Userweb,Sandbox updates *Userweb,Sandbox*
- 6. from command line bin/statistics System.WebHome updates System

see [SiteTools#WebStatistics\\_site\\_statistics](https://wiki.iac.ethz.ch/System/SiteTools#WebStatistics_site_statistics) for updating statistics using cron.

## <span id="page-11-1"></span>**upload**

Uploads an attachment to a topic. The HTTP request is expected to be in multipart/form-data format.

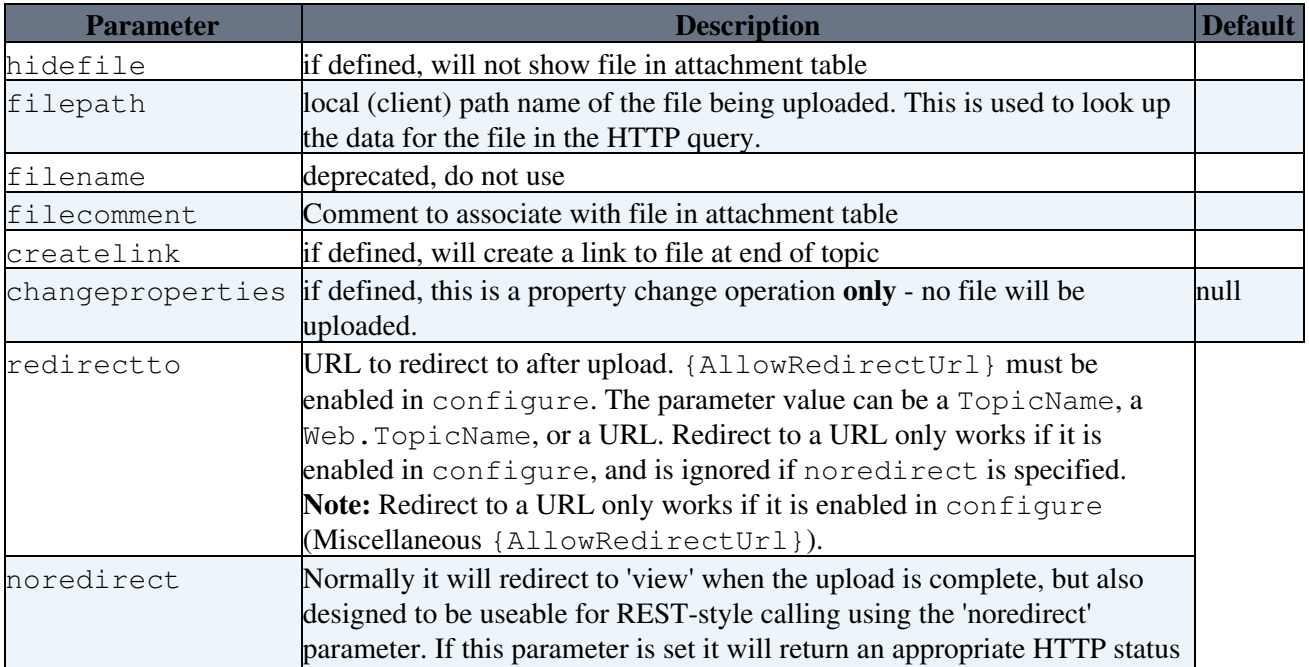

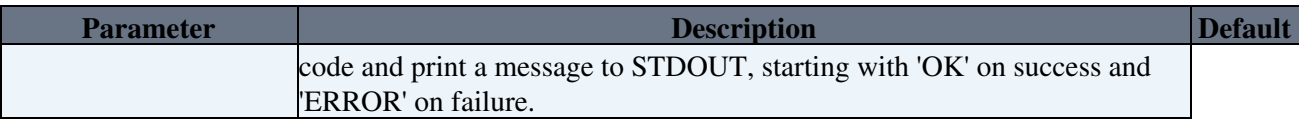

**Tips**

- You can use a tool like curl to upload files from the command line using this script.
- You can call upload easily from XmlHttpRequest in Javascript.

**A** Note: The upload script can only be called via HTTP POST method. Make sure you specify method="post" if you call the upload script via a form action. It is not possible to call upload from an <A href link.

## <span id="page-12-0"></span>**view**

Used for viewing topics.

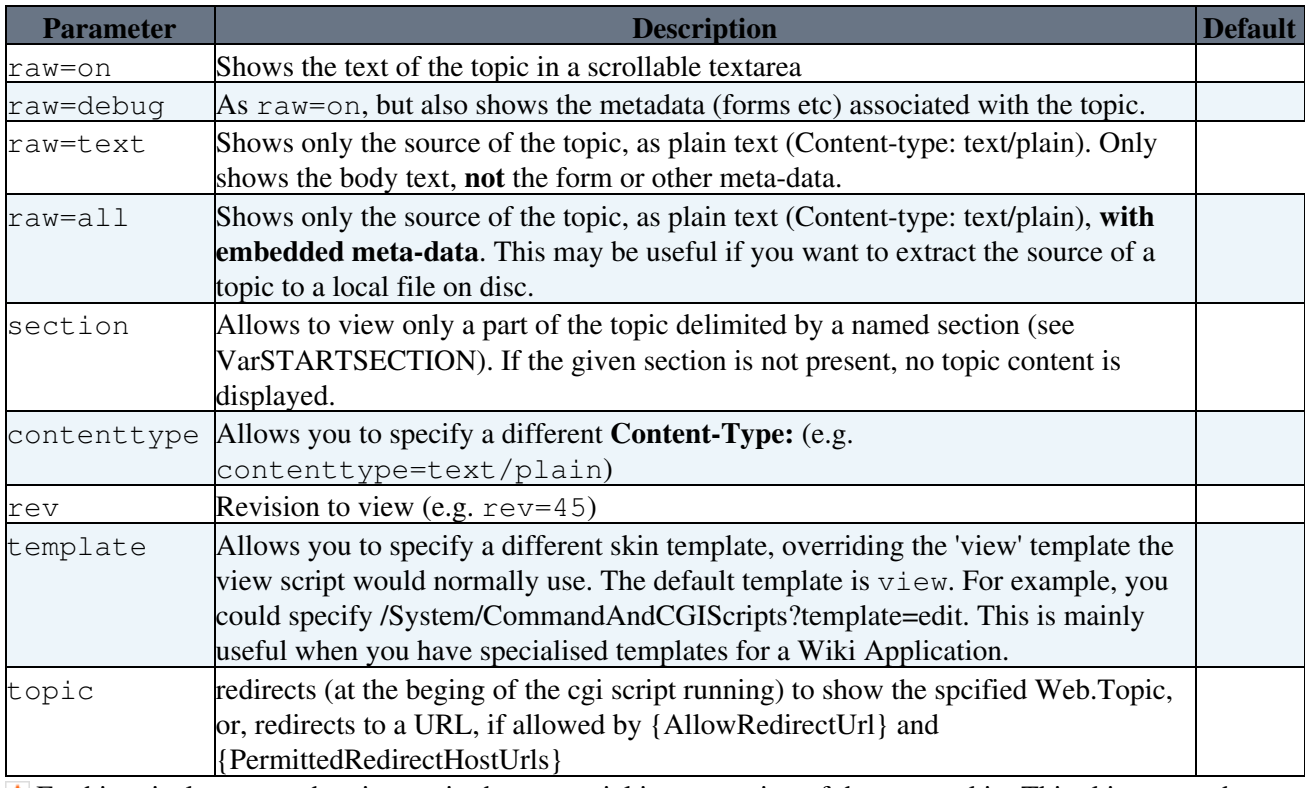

**A** For historical reasons, the view script has a special interpretation of the text skin. This skin cannot be redefined.

## <span id="page-12-1"></span>**viewfile**

Used for viewing attachments. Normally, a site will publish the attachments (pub) directory using a URL. However if it contains sensitive information, you will want to protect attachments using [AccessControls](https://wiki.iac.ethz.ch/System/AccessControl). In this case, you can use the viewfile script to give access to attachments while still checking access controls.

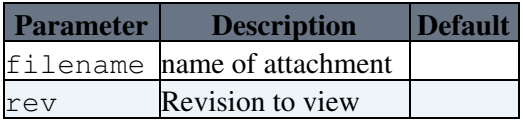

Instead of using the filename parameter, you can append the attachment name to the end of the URL path (after the topic) e.g.

https://wiki.iac.ethz.ch/bin/viewfile/Webname/TopicName/Attachment.gif

## <span id="page-13-0"></span>**Command Line Scripts**

Details on command line scripts located in the tools directory.

## <span id="page-13-1"></span>**geturl.pl**

This is a very simple script to get the content of a web site. It is marked as *deprecated* and might be removed (or enhanced) in a future release. Its functions are covered by the standard wget and curl commands.

- Usage: geturl.pl <host> <path> [<port> [<header>]]
- Example: geturl.pl some.domain /some/dir/file.html 80
- Will get: http://some.domain:80/some/dir/file.html

## <span id="page-13-2"></span>**rewriteshebang.pl**

Simple script to rewrite the #!/usr/bin/perl shebang lines specific to your local Perl installation. It will rewrite the first line of all your cgi scripts so they use a different shebang line. Use it if your perl is in a non-standard location, or you want to use a different interpreter (such as 'speedy').

## <span id="page-13-3"></span>**tick\_foswiki.pl**

This script executes a number of non-essential regular administration tasks that will help keep your site healthy and happy, such as removing expired sessions and lease files.

It is intended to be run as a cron job or a scheduled task once a week. Example crontab entry: 0 0 \* \* 0 cd /usr/local/foswiki/bin && perl ../tools/tick\_foswiki.pl

**Note:** The script has to be run by a user who can write files created by the webserver user.

**Related Topics:** [AdminDocumentationCategory](https://wiki.iac.ethz.ch/System/AdminDocumentationCategory), [DeveloperDocumentationCategory](https://wiki.iac.ethz.ch/System/DeveloperDocumentationCategory) [Edit](https://wiki.iac.ethz.ch/bin/edit/System/CommandAndCGIScripts?t=1716130875;nowysiwyg=1) | [Attach](https://wiki.iac.ethz.ch/bin/attach/System/CommandAndCGIScripts) | Print version | [History](https://wiki.iac.ethz.ch/bin/rdiff/System/CommandAndCGIScripts?type=history): %REVISIONS% | [Backlinks](https://wiki.iac.ethz.ch/bin/oops/System/CommandAndCGIScripts?template=backlinksweb) | Raw View | [More topic actions](https://wiki.iac.ethz.ch/bin/oops/System/CommandAndCGIScripts?template=oopsmore¶m1=%MAXREV%¶m2=%CURRREV%) Topic revision: r1 - 12 Sep 2009 - 03:21:53 - [ProjectContributor](https://wiki.iac.ethz.ch/Main/ProjectContributor)

- $\bullet$  [System](https://wiki.iac.ethz.ch/System/WebHome)
- [Log In](https://wiki.iac.ethz.ch/bin/logon/System/CommandAndCGIScripts)
- **Toolbox**
- $\bullet$  **L** [Users](https://wiki.iac.ethz.ch/Main/WikiUsers)
- [Groups](https://wiki.iac.ethz.ch/Main/WikiGroups)
- $\bullet$  [Index](https://wiki.iac.ethz.ch/System/WebTopicList)
- $\bullet$  **[Search](https://wiki.iac.ethz.ch/System/WebSearch)**
- **F** [Changes](https://wiki.iac.ethz.ch/System/WebChanges)
- $\bullet$  Motifications
- **D** [RSS Feed](https://wiki.iac.ethz.ch/System/WebRss)
- $\blacksquare$  [Statistics](https://wiki.iac.ethz.ch/System/WebStatistics)
- [Preferences](https://wiki.iac.ethz.ch/System/WebPreferences)
- **User Reference**
- [BeginnersStartHere](https://wiki.iac.ethz.ch/System/BeginnersStartHere)
- [TextFormattingRules](https://wiki.iac.ethz.ch/System/TextFormattingRules)
- [Macros](https://wiki.iac.ethz.ch/System/Macros)
- [FormattedSearch](https://wiki.iac.ethz.ch/System/FormattedSearch)
- [QuerySearch](https://wiki.iac.ethz.ch/System/QuerySearch)
- [DocumentGraphics](https://wiki.iac.ethz.ch/System/DocumentGraphics)
- [SkinBrowser](https://wiki.iac.ethz.ch/System/SkinBrowser)
- [InstalledPlugins](https://wiki.iac.ethz.ch/System/InstalledPlugins)

#### • **Admin Maintenance**

- [Reference Manual](https://wiki.iac.ethz.ch/System/ReferenceManual)
- [AdminToolsCategory](https://wiki.iac.ethz.ch/System/AdminToolsCategory)
- [InterWikis](https://wiki.iac.ethz.ch/System/InterWikis)
- [ManagingWebs](https://wiki.iac.ethz.ch/System/ManagingWebs)
- [SiteTools](https://wiki.iac.ethz.ch/System/SiteTools)
- [DefaultPreferences](https://wiki.iac.ethz.ch/System/DefaultPreferences)
- [WebPreferences](https://wiki.iac.ethz.ch/System/WebPreferences)

#### • **Categories**

- [Admin Documentation](https://wiki.iac.ethz.ch/System/AdminDocumentationCategory)
- [Admin Tools](https://wiki.iac.ethz.ch/System/AdminToolsCategory)
- [Developer Doc](https://wiki.iac.ethz.ch/System/DeveloperDocumentationCategory)
- [User Documentation](https://wiki.iac.ethz.ch/System/UserDocumentationCategory)
- [User Tools](https://wiki.iac.ethz.ch/System/UserToolsCategory)

#### • **Webs**

- $\bullet$  [Public](https://wiki.iac.ethz.ch/Public/WebHome)
- $\bullet$  [System](https://wiki.iac.ethz.ch/System/WebHome)
- •
- •

**EV FOSWIKI** Copyright © by the contributing authors. All material on this site is the property of the contributing authors.

Ideas, requests, problems regarding Wiki? [Send feedback](mailto:urs.beyerle@env.ethz.ch?subject=Wiki %20Feedback%20on%20System.CommandAndCGIScripts)